## ANNONCER VOTRE ANIMATION NATURE SUR APIDAE Info pratique

## VOUS ORGANISEZ UN ÉVÉNEMENT DANS L'AIN ?

Pour donner de la visibilité à votre événement, le Département de l'Ain met à votre disposition une plateforme de travail collaborative. Vos événements seront ainsi visibles dans l'agenda « Que faire dans l'Ain » et intégrés dans le prochain calendrier nature.

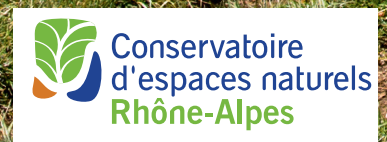

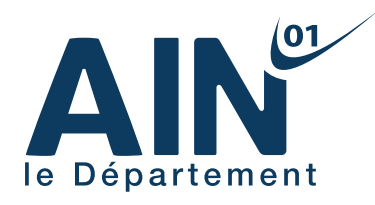

## POURQUOI INSCRIRE SES ÉVÉNEMENTS DANS APIDAE EVENT ?

Apidae, constitue la base d'informations touristiques de la Région Auvergne-Rhône-Alpes qu'enrichissent, entre autres, tous les offices de tourisme de la région. La plateforme permet de créer et de communiquer sur des événements qui se déroulent sur le territoire.

De nombreux diffuseurs utilisent également Apidae pour alimenter leur propre site internet ou application mobile ce qui augmente la visibilité des événements saisis dans

LES BONS CONSEILS DE SAISIES POUR RENSEIGNER SON ÉVÉNEMENT SUR APIDAE EVENT

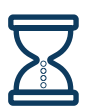

Durée approximative pour remplir le formulaire : 10 minutes, si les informations sont préparées à l'avance. Avant de commencer, assurez-vous d'avoir toutes les informations (notamment une ou plusieurs photos d'illustrations).

Créer une fiche par animation. Si votre animation a lieu sur plusieurs jours, créer une seule fiche et préciser les dates dans le champ « date de manifestation ».

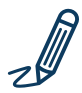

## N'écrivez pas votre texte tout en majuscule.

Le « nom de la manifestation » doit être court, maximum 45 caractères. Vous pouvez reprendre le titre utilisé dans le calendrier nature.

La « portée » concerne la distance que les participants sont prêts à parcourir pour venir. On distingue 4 portées différentes :

- Locale : spectateurs résidant à proximité immédiate - 20km
- Départementale : 70km
- Régionale : 200km
- Nationale : 1 000km

Pour les événements nature, privilégiez une portée locale ou départementale.

Pour l'adresse 1, il vous faut préciser « Espace Naturel sensible (ENS) » et le nom du site. L'adresse 2 correspond quant à elle au lieu physique de l'événement.

Si l'animation se déroule sur plusieurs communes, dans le champ « commune », il vous faudra sélectionnez la commune principale. Vous pourrez renseigner les autres communes dans le champ « commentaire privé » en bas du formulaire. Quant au champ « lieu précis », il vous permet d'indiquer un lieu de rendez-vous donné lors de l'inscription.

Pour créer un événement récurrent, renseignez la partie dates de la manifestation et le champ « complément ».

Par exemple, si votre événement à lieu chaque samedi entre le 1<sup>er</sup> janvier et le 31 décembre, saisissez « tous les samedis ».

cette base. On peut notamment citer : tous les sites des offices de tourisme comme celui de Bourg-en-Bresse Destinations, Aintourisme, Que faire dans l'Ain, Grand Bourg Agglomération….

En tant qu'organisateur d'animations nature, vous avez la possibilité de saisir et ainsi d'alimenter Apidae pour communiquer plus largement sur vos événements.

> Le formulaire est disponible en ligne sur le site du Département de l'Ain : www.ain.fr rubrique Que faire dans l'Ain

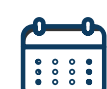

Le champ « événement Générique » est important à renseigner quand votre animation peut être rattachée à un événement national. Elle permet aussi aux sites internet connectés à Apidae d'effectuer des regroupements (sélection) d'événements. Si l'événement générique n'est pas dans la liste, saisissez-le dans le champ commentaire privé tout en bas du formulaire.

Le champ « descriptif court » doit permettre en quelques phrases de donner envie aux personnes qui consultent l'agenda de participer à votre événement. Tandis que le « descriptif détaillé » doit annoncer le programme et les informations pratiques.

Le champ « type de clientèle » est à renseigner uniquement si votre événement s'adresse à un public spécifique. Par exemple : spécial familles, enfants ou adolescents.

Les photos sont utilisées pour illustrer votre animation dans les différents sites internet. Une animation sans photo est moins engageante, voire exclue de certains sites. Vos photos doivent être en format .jpg ou .png, et légendées avec une petite description qui sera lue par un assistant vocal. Mentionnez bien le copyright pour identifier l'auteur de la photo. Les photos sont donc importantes : si vous n'en avez pas cette année, pensez à en prévoir pour de prochains événements.

Dans la partie « commentaire privé », vous pouvez saisir les informations supplémentaires utiles pour l'office de tourisme chargé de valider votre animation dans la base d'informations Apidae.

N'oubliez pas d'enregistrer votre événement. L'office du tourisme est informé instantanément et publiera votre animation après un délai maximum de 72h. Vous recevrez un e-mail de confirmation.

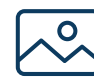